**Paskirkite 1,2 % nuo jūsų jau sumokėto, Gyventojų pajamų mokesčio**

# essJazz TV veiklai re

#### **Kaip tai padaryti?**

Lengviausia 1,2% nuo gyventojų pajamų mokesčio skirti naudojantis elektronine deklaravimo sistema (EDS). Prie jos prisijungti galite naudodamiesi savo banko elektroninės bankininkystės paslauga:

### 1. **[Prisijunkite prie VMI e.deklaravimo sistemos](https://deklaravimas.vmi.lt/lt/Pradinis_Prisijungimo_puslapis/Prisijungimasperisorinessistemas.aspx)**.

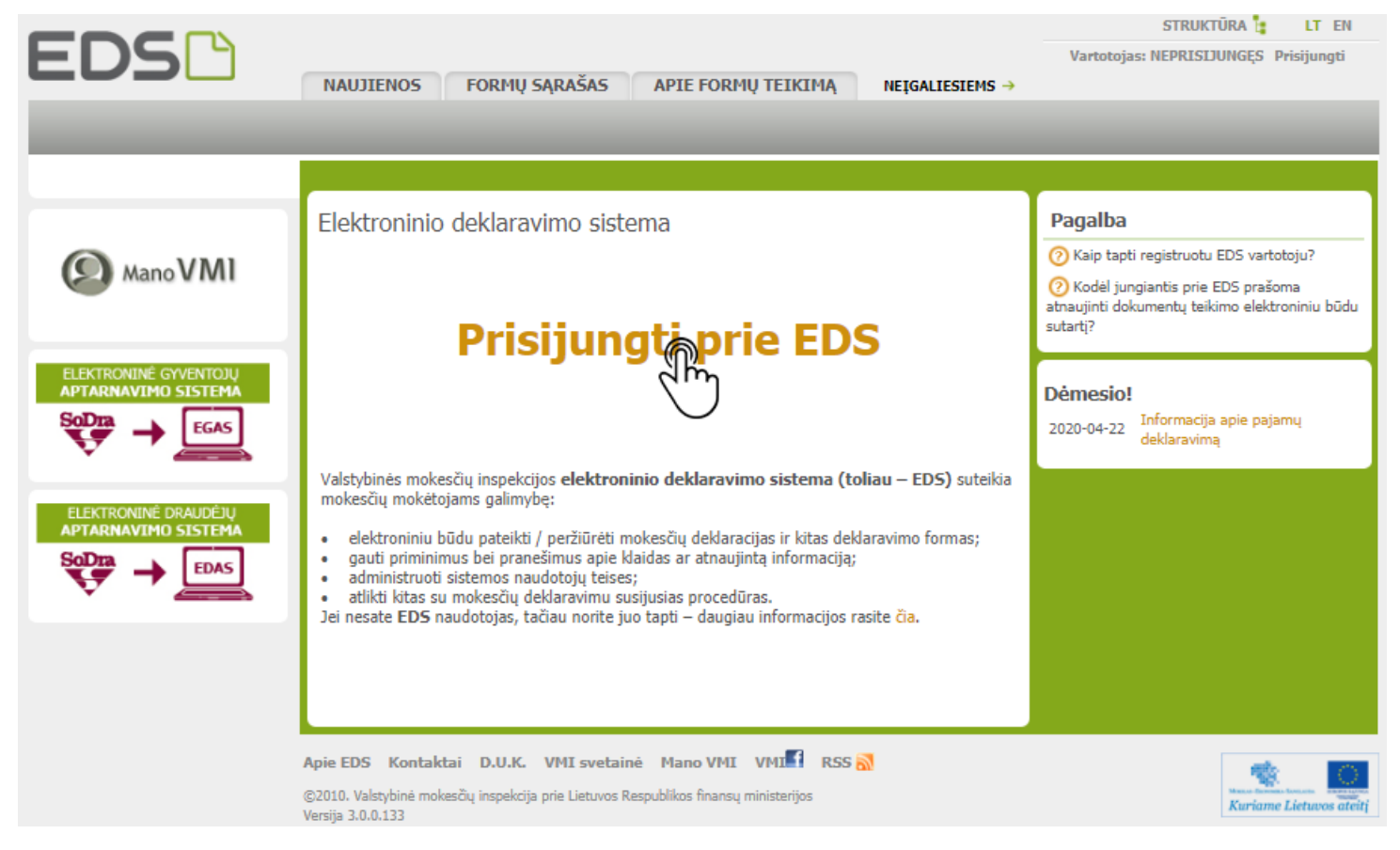

2. Prisijunkite prie EDS per savo el. bankininkystės prisijungimą, pasirinkę savo banką iš "Per išorines sistemas" (jeigu nenaudojates kitomis prisijungimo priemonėmis), VMI priemonėmis, arba su Elektroninių parašu:

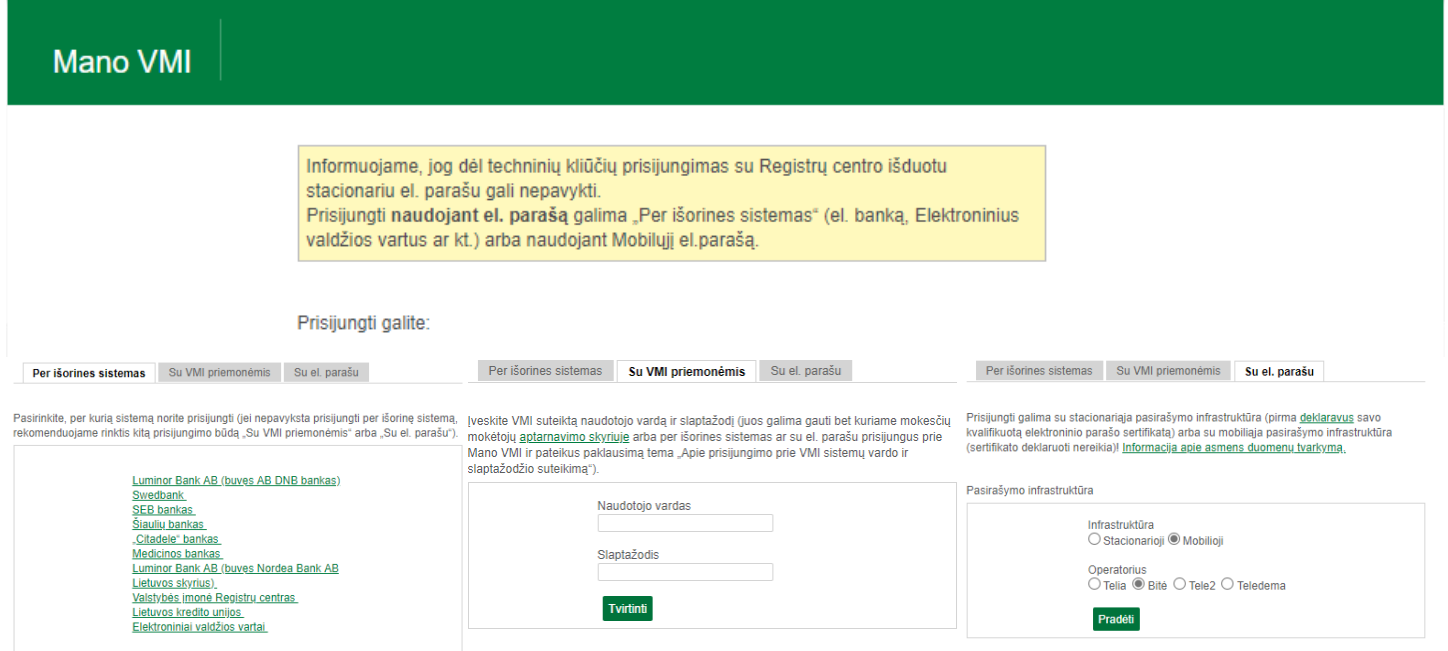

3. Prisijungę prie EDS, atstovaujamųjų asmenų sąraše pasirinkite reikalingą asmenį.

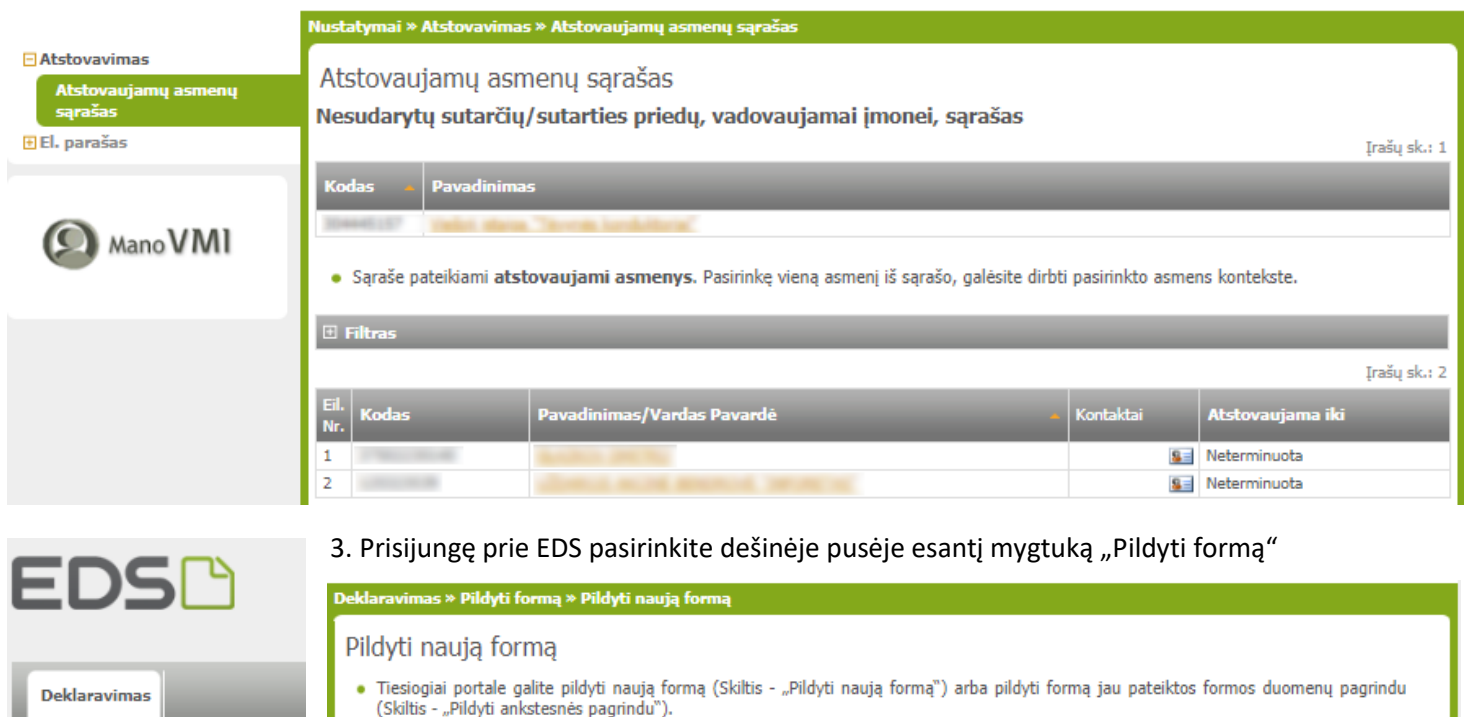

Pradėtos pildyti, bet nepateiktos formos, EDS saugomos 21 kalendorinę dieną nuo paskutinio redagavimo. Per šias dienas galite baigti formų užpildymą ir jas pateikti ("Tęsti pildymą").

#### Dažniausiai pildomos formos

Pajamų deklaracija

**E** Preliminarios deklaracijos

Persiųsti užpildytą formą

Pridėti papildomą dokumentą

**E** Pateikti dokumentai ir formos

Pildyti formą

Žemės mokestis

- Prašymas skirti paramą Turto deklaracija  $\ddot{\phantom{a}}$
- Privačių interesų deklaracija
- Pranešimas apie išlaidas

#### 4. Dažniausiai pildomų formų sąraše pasirinkite "Prašymas skirti paramą".

## Deklaravimas » Parama » Pildyti naują formą Parama Iki liepos 1 d. už 2019 m. mokestinį laikotarpį galite pateikti FR0512 formos (04 versijos) prašymą pervesti iki 1,2 procentų pajamų mokesčio dalį paramos gavėjams (vienetams ir (ar) meno kūrėjams, turintiems teisę gauti paramą) ir iki 0,6 procento profesinėms sąjungoms arba profesinių sąjungų susivienijimams, turintiems paramos gavėjo statusą, bei iki 0,6 procento politinėms partijoms, kurios įstatymų nustatyta tvarka yra įregistruotos Juridinių asmenų registre ir atitinka įstatymų reikalavimus dėl politinės partijos narių skaičiaus ir kurioms nėra pradėta pertvarkymo arba likvidavimo procedūra. Kas turi teisę gauti paramą, galite pasitikrinti čia. PASTABA. Gyventojai, turintys prievolę teikti pajamų mokesčio deklaraciją, tai padaryti turi iki einamų metų gegužės 1 d. (2020 metais iki liepos 1 d.). Nepateikus laiku pajamų mokesčio deklaracijos, prašymas pervesti pajamų mokesčio dalį bus neįvykdytas. Pildyti naują formą Testi pildyma · Prašymo pervesti pajamų mokesčio dalį paramos gavėjams ir (arba) politinėms partijoms FR0512 forma galite užpildyti tiesiogiai portale. Forma pildymui Tenčo ekond

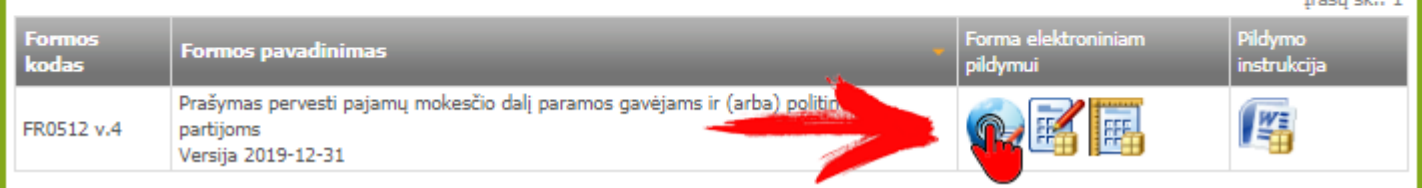

5. Raskite formą FR0512 v.4 (Prašymas pervesti pajamų mokesčio dalį paramos gavėjams, ir (arba) politinėms partijoms). Paspauskite "Pildyti formą tiesiogiai portale.

6. FR0512 formoje įrašykite savo **asmens kodą, telefoną, vardą, pavardę, adresą**.

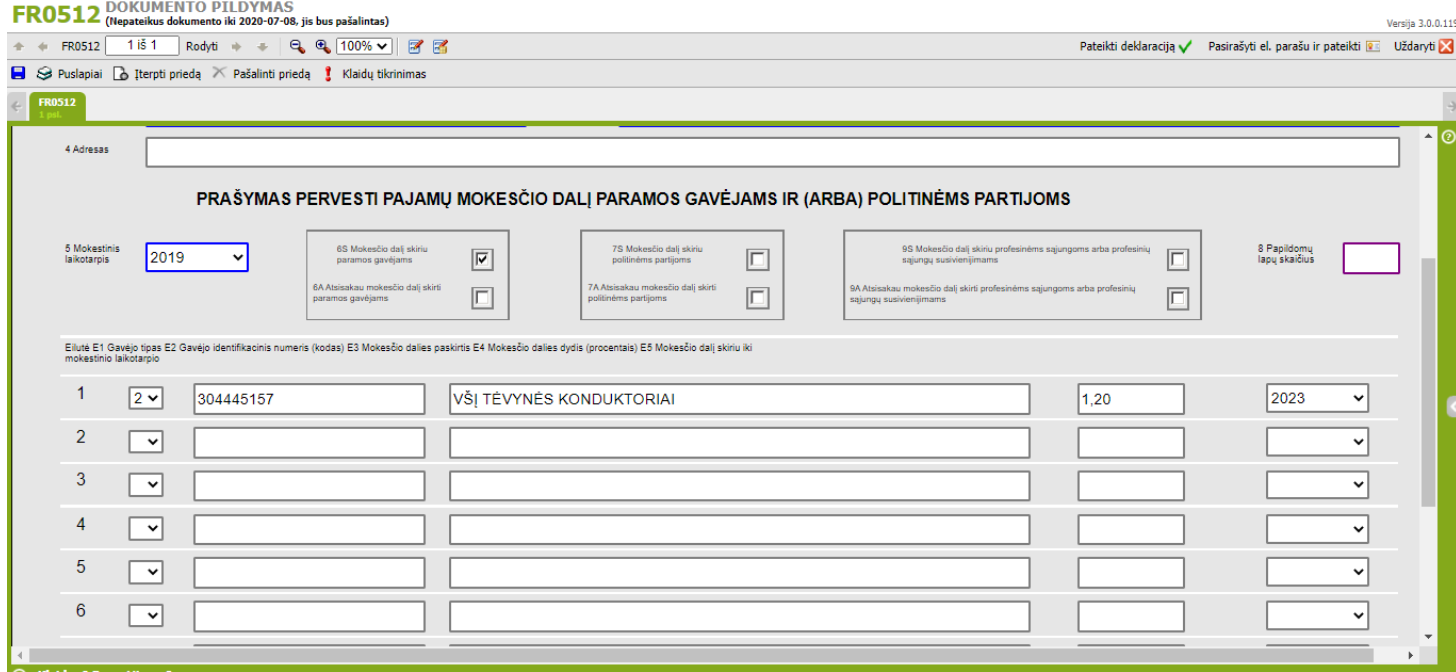

#### 7. Užpildykite kitus laukelius:

- 5 Mokestinis laikotarpis 2019
- 6S Mokesčio dalį skiriu vienetams, turintiems teisę gauti paramą **Pažymėti**
- 6A Atsisakau mokesčio dalį skirti paramos gavėjams **Nežymėti**
- 7S Mokesčio dalį skiriu politinėms partijoms (jeigu norite)
- 7A Atsisakau mokesčio dalį skirti politinėms partijoms
- E1 laukelyje gavėjo tipas **2**
- E2 laukelyje mūsų i.k. **304445157**
- E3 laukelyje įrašykite pavadinimą: **VšĮ Tėvynės konduktoriai**
- E4 laukelyje būtina nurodyti skiriamos paramos dydį. Rekomenduojama nurodyti **1,20**

#### **Arba taip:**

- E2 laukelyje mūsų i.k. **125876582**
- E3 laukelyje įrašykite pavadinimą: **VšĮ Kaisakas**

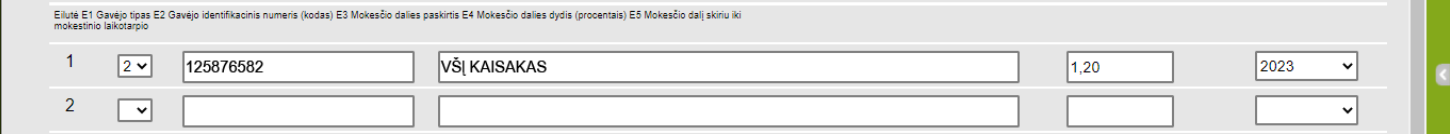

#### **Arba taip :**

E4 laukelyje būtina nurodyti skiriamos paramos dydį. Rekomenduojama nurodyti po – **0,60 (kiekvienai įmonei)**

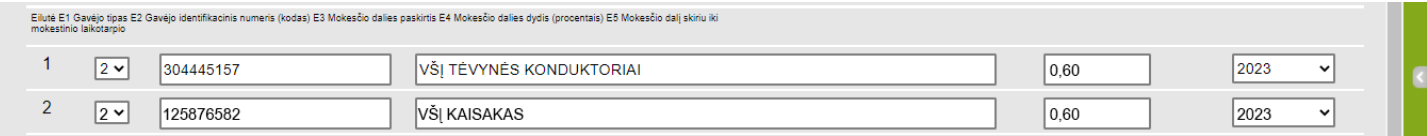

E5 laukelyje reikia nurodyti laikotarpį, iki kurio laiko skiriama parama.

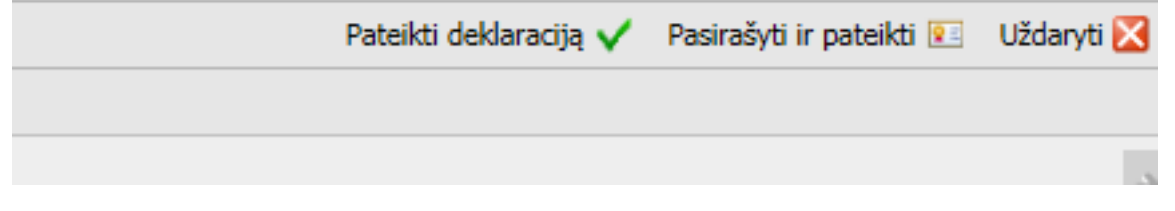

7. Užbaigus pildyti formą, puslapio viršuje, dešiniajame kampe, paspauskite "Pateikti deklaraciją"